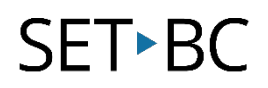

### **Read&Write for Google Chrome – Translator**

#### **Introduction**

The Translator feature allows the user a quick way to look up, and listening to the translation of words. These include English, French, Spanish, Nederlands, Bahasa Melayu, and Portugues (Brasileira), and more are in development.

#### **Learning Objectives**

Completion of this tutorial will give you experience with the following:

• Translating a word into a one of language options.

#### **This tutorial assumes:**

- Access to Google Chrome browser on a Windows, Mac or Chromebook computer and NOT a tablet.
- Read&Write extension for Google Chrome is installed.
- Access to the premium features. Clic[k here](https://rwchrome.texthelp.com/drive/Support/premium) to find out how.
- Access to the internet.

#### **Case Study**

Aida is a student whose first language is French. She is learning English, but is struggling to comprehend text while reading directions, and conducting research on the web. She has access to the Read&Write toolbar and uses the Translator tool to look up the translation of certain words she does not know.

# SET-BC

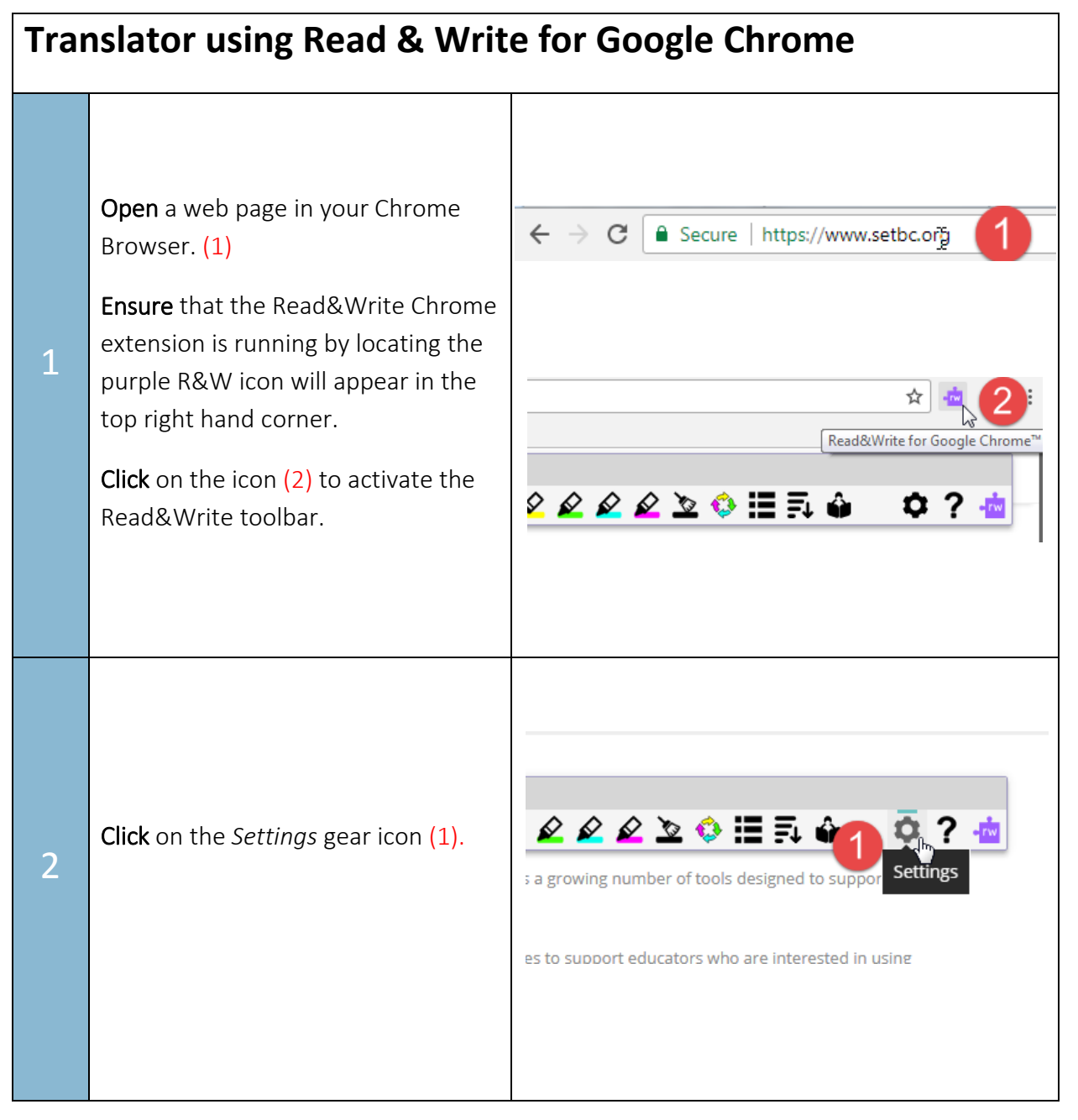

## SET-BC

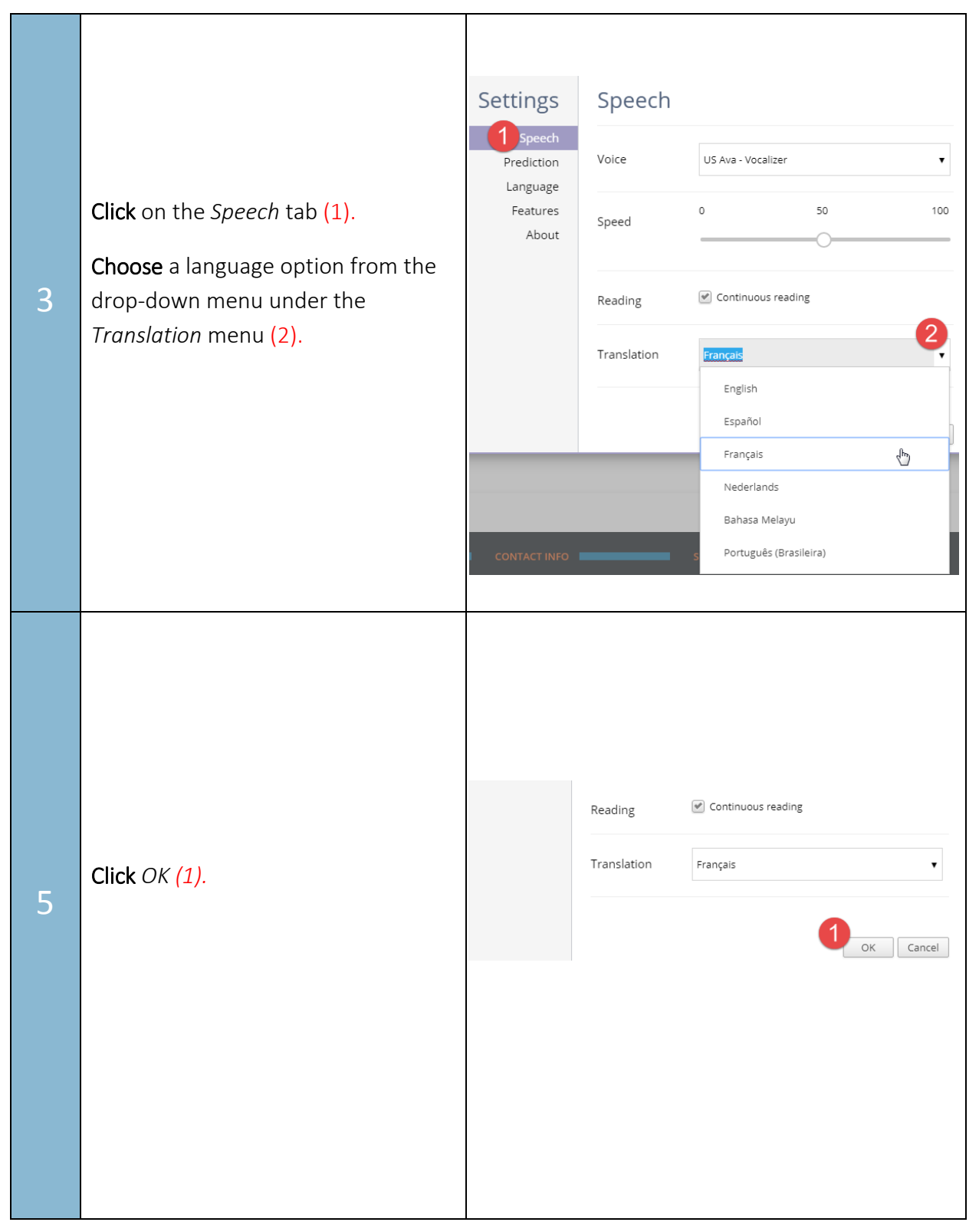

## **SET-BC**

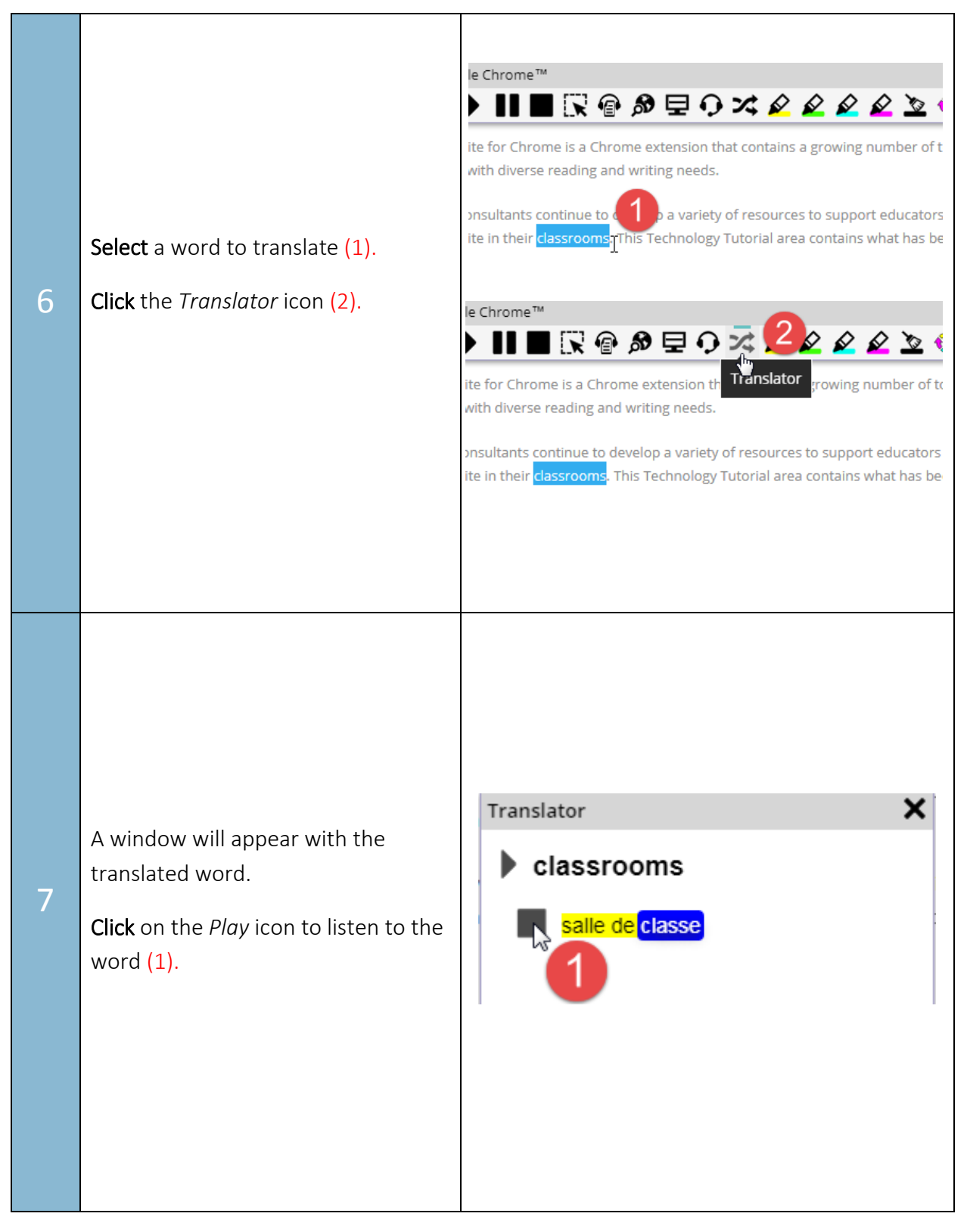